# Повторение курса информатики 7 класс

## **Двоичная система счисления**

*p*=2 – основание системы;  $\theta$ , 1 – алфавит

*…, ¼, ½, 1, 2, 4, 8, 16, 32, …* **– базис**  $( \ldots, 2^{-2}, 2^{-1}, 2^{0}, 2^{1}, 2^{2}, 2^{3}, 2^{4}, 2^{5}, \ldots)$ 

**Перевод из двоичной системы счисления в десятичную:**

1 0 1 0 0 1 0 =  $1 \cdot 2^0 + 0 \cdot 2^1 + 0 \cdot 2^2 + 1 \cdot 2^3 + 0 \cdot 2^4 + 1 \cdot 2^5 = 1 + 8 + 32 = 41$  $2^5 2^4 2^3 2^2 2^1 2^0$ 

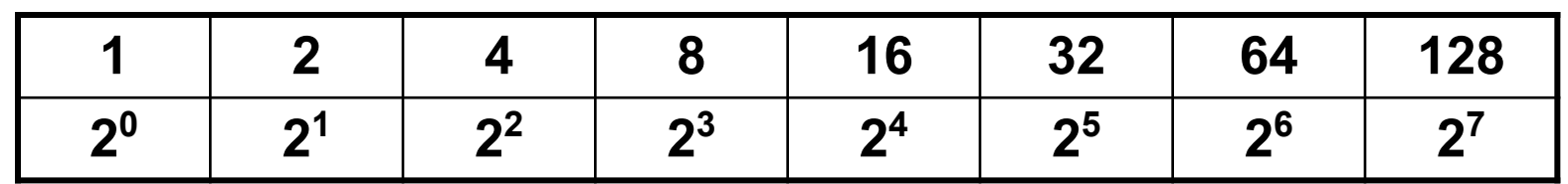

**100101**<sub>2</sub> = 1 + 0⋅2<sup>1</sup> + 1⋅2<sup>2</sup> + 0⋅2<sup>3</sup> + 0⋅2<sup>4</sup> + 1⋅2<sup>5</sup> = 1 + 4 + 32 = **101010**<sub>2</sub> =  $0 + 1 \cdot 2^1 + 0 \cdot 2^2 + 1 \cdot 2^3 + 0 \cdot 2^4 + 1 \cdot 2^5 = 2 + 8 + 32 =$  $37_{10}$  $42_{10}$ 

байт = 8 бит Кбайт = 1024 байт Мбайт = 1024 Кбайт Гбайт = 1024 Мбайт

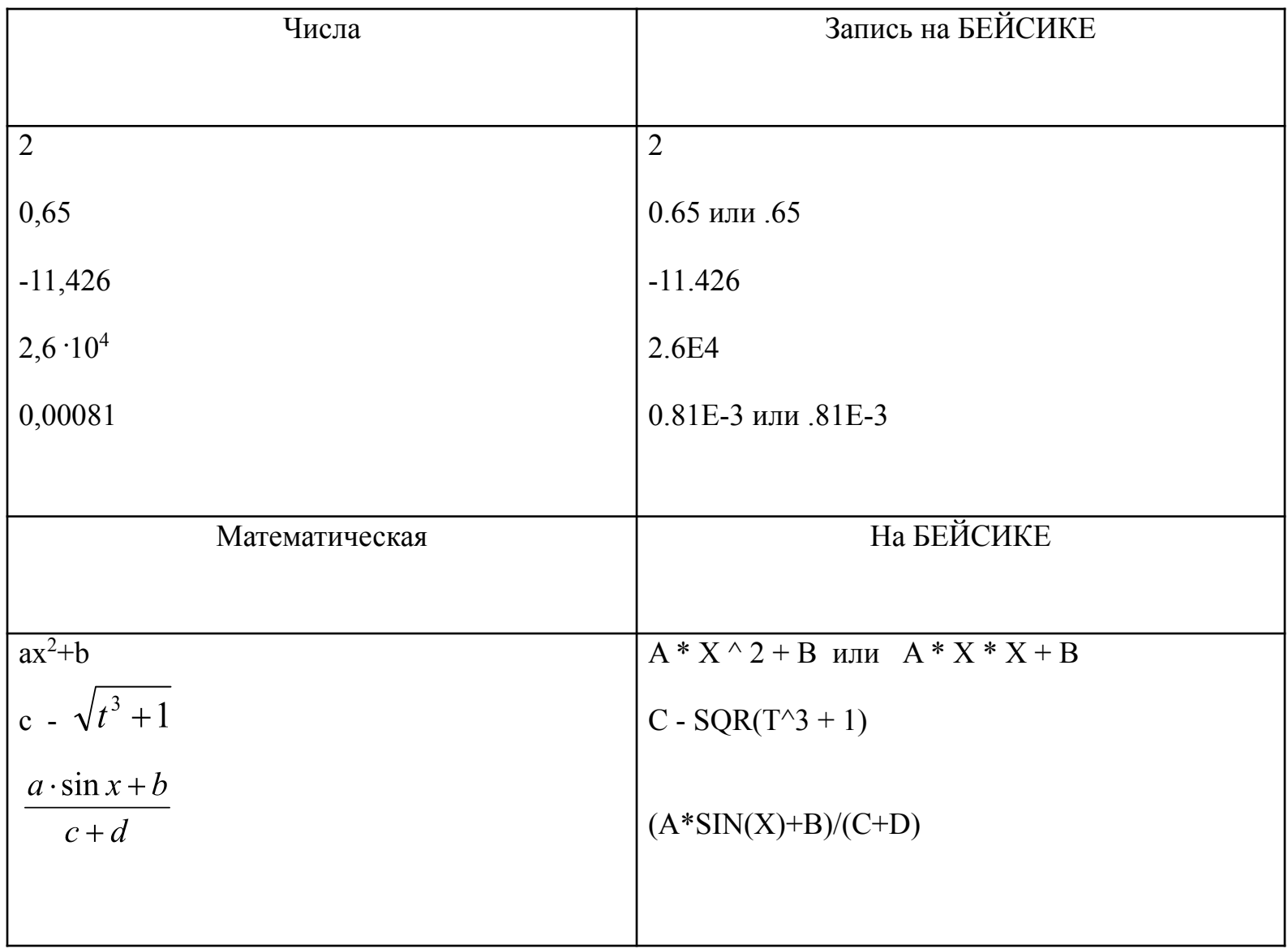

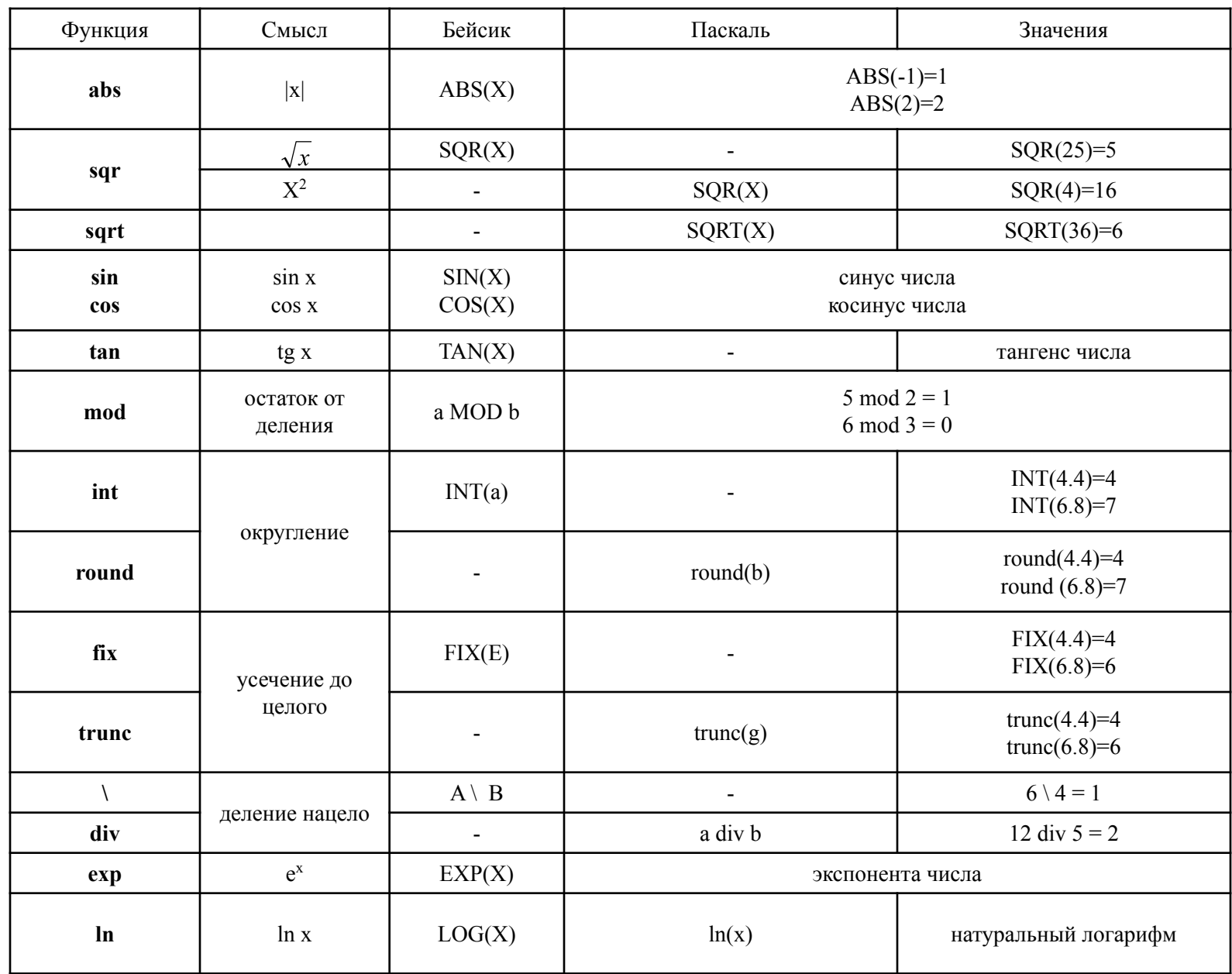

 $\sqrt{x}$ 

#### **Линейная структура программы.**

Программа имеет линейную структуру, если все операторы (команды) выполняются последовательно друг за другом.

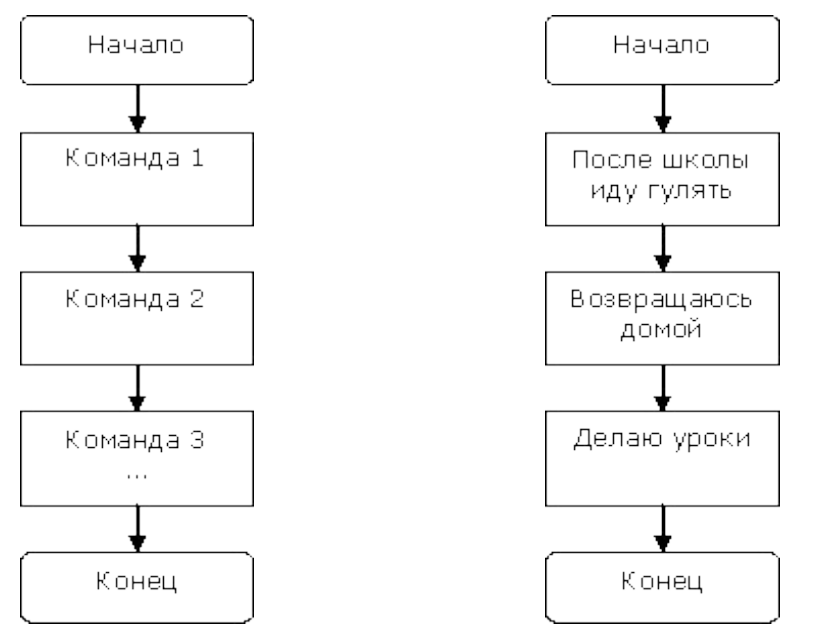

#### **Некоторые операторы языка Basic.**

**REM** – оператор комментария. **CLS** - очистить экран. Вся информация, которая была на экране, стирается.

**PRINT** (вывод, печать) – оператор вывода.

**INPUT** (ввод) – оператор ввода. Используется для передачи в программу каких-либо значений.

**LET** переменная=арифметическое\_выражение или просто переменная=арифметическое\_выражение

## **Принцип работы оператора присваивания**: вначале

выполняется арифметическое выражение, стоящее справа от знака присваивания. Затем полученное значение присваивается переменной, стоящей слева от знака

присваивания.

Пример:

Let D=SQR(B\*B-4\*A\*C)

D=SQR(B\*B-4\*A\*C)

 $D=D+25$ 

## **Примеры задач:**

1.Найти периметр и площадь прямоугольника:

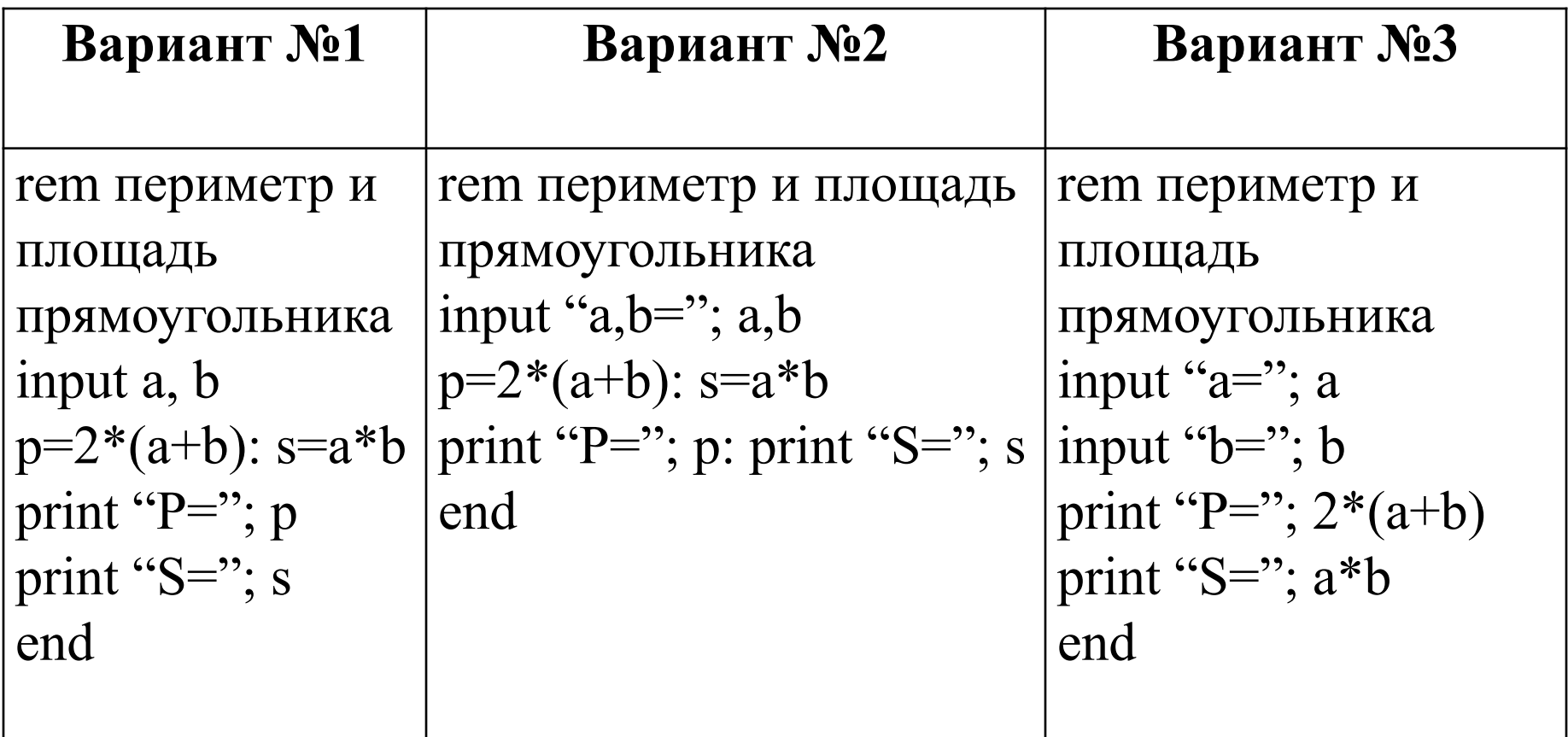

#### **ПРОСТЕЙШИЕ ГРАФИЧЕСКИЕ ПОСТРОЕНИЯ**

#### **ГРАФИЧЕСКИЕ ПРИМИТИВЫ**

#### Оператор **SCREEN N**

Графические режимы характеризуются количеством точек по вертикальной и горизонтальной осям экрана. Начало системы координат, т.е. точка с координатами (0,0), расположена в верхнем левом углу экрана. Последняя точка находится в нижнем правом углу.

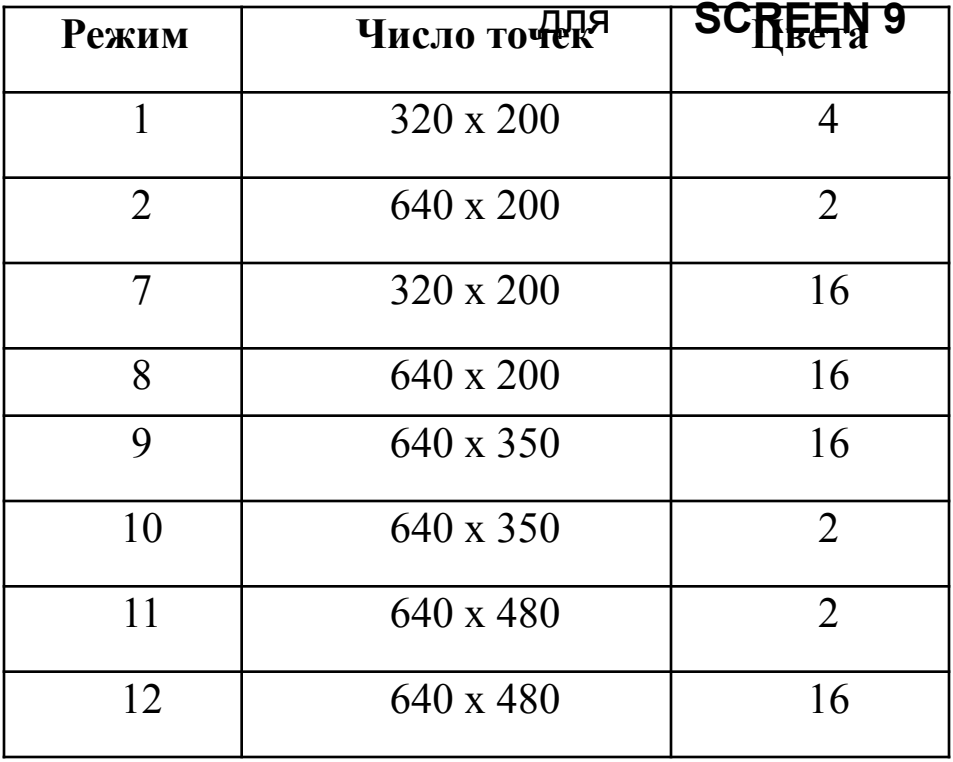

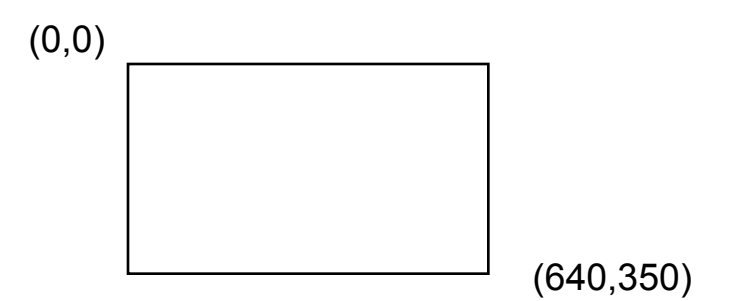

Линия, которая в заданном графическом режиме проведет диагональ на экране.

SCREEN 12: LINE (0,0)– (640,480)

Как построить прямоугольник?

LINE 
$$
(X1, Y1) - (X2 - Y2)
$$
, C, B

Как записать процедуру LINE для отображения закрашиваемого прямоугольника?

LINE 
$$
(X1, Y1) - (X2 - Y2)
$$
, C, BF

Как построить окружность?

#### CIRCLE (x, y), r, c **где** *х, у* **- координаты центра окружности;** *r***- радиус окружности;** *с* **- цвет окружности. CIRCLE (300, 200), 150, 2**

### Для рисования можно использовать следующие операторы:

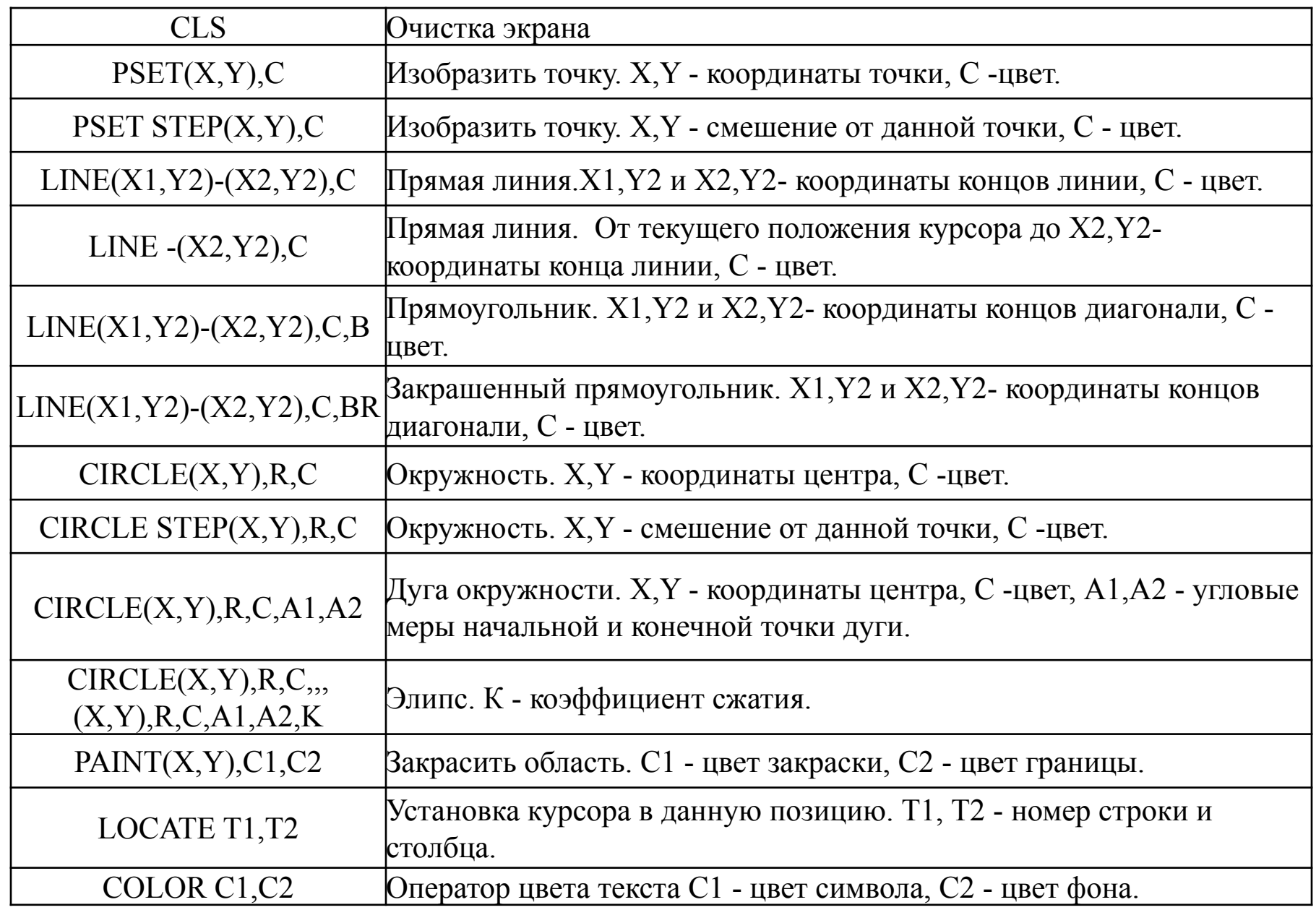

### **ТАБЛИЦА. КОДЫ И СООТВЕТСТВУЮЩИЕ ЦВЕТА.**

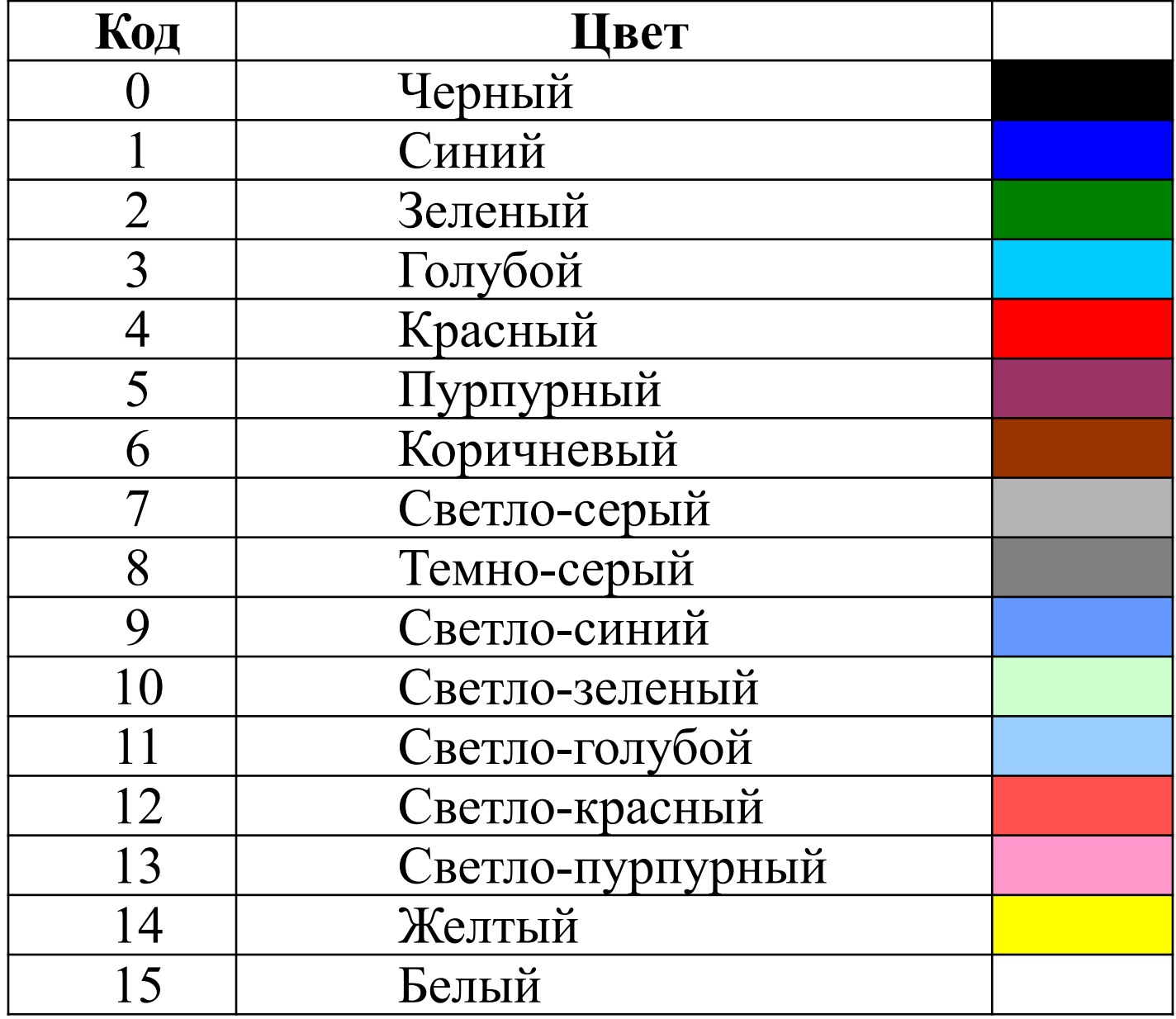

# Повторение операторов ЛОГО

**Пример 1. Примерный текст процедуры квадрата следующий:**

```
это квадрат
по
повтори 4[ вп 60 пр 90]
конец
```
**Пример 2. Примерный текст процедуры треугольника.**

**Введем для них один параметр, означающий длину стороны правильной фигуры. Обозначим его :д.**

```
это тр :д
по
повтори 3[вп :д пр 120]
конец
```
#### **Пример 4. Использование процедур в процедурах**

Созданные пользователем процедуры используются также, как и обычные команды для черепашек. Попробуем, например, использовать созданную ранее процедуру для рисования узора: Этот узор составлен из шести квадратов, повернутых относительно друг друга на 60<sup>0</sup>. Текст программы узора может быть таким:

**это узор нрп 4 нц 25 по повтори 6[квадрат пр 60] конец**

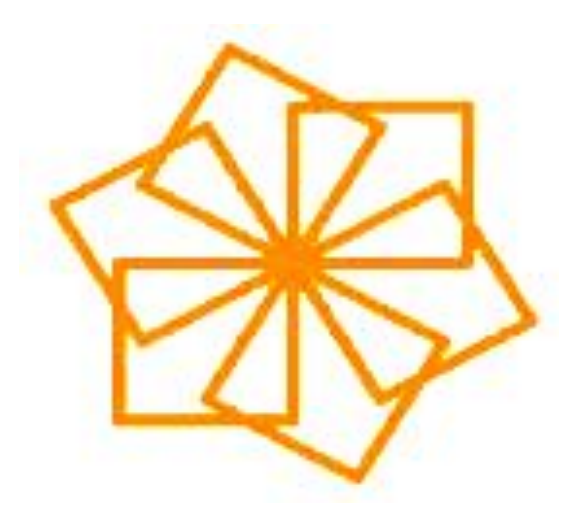

## **Пример 3. Научим черепашку рисовать закрашенные квадраты**

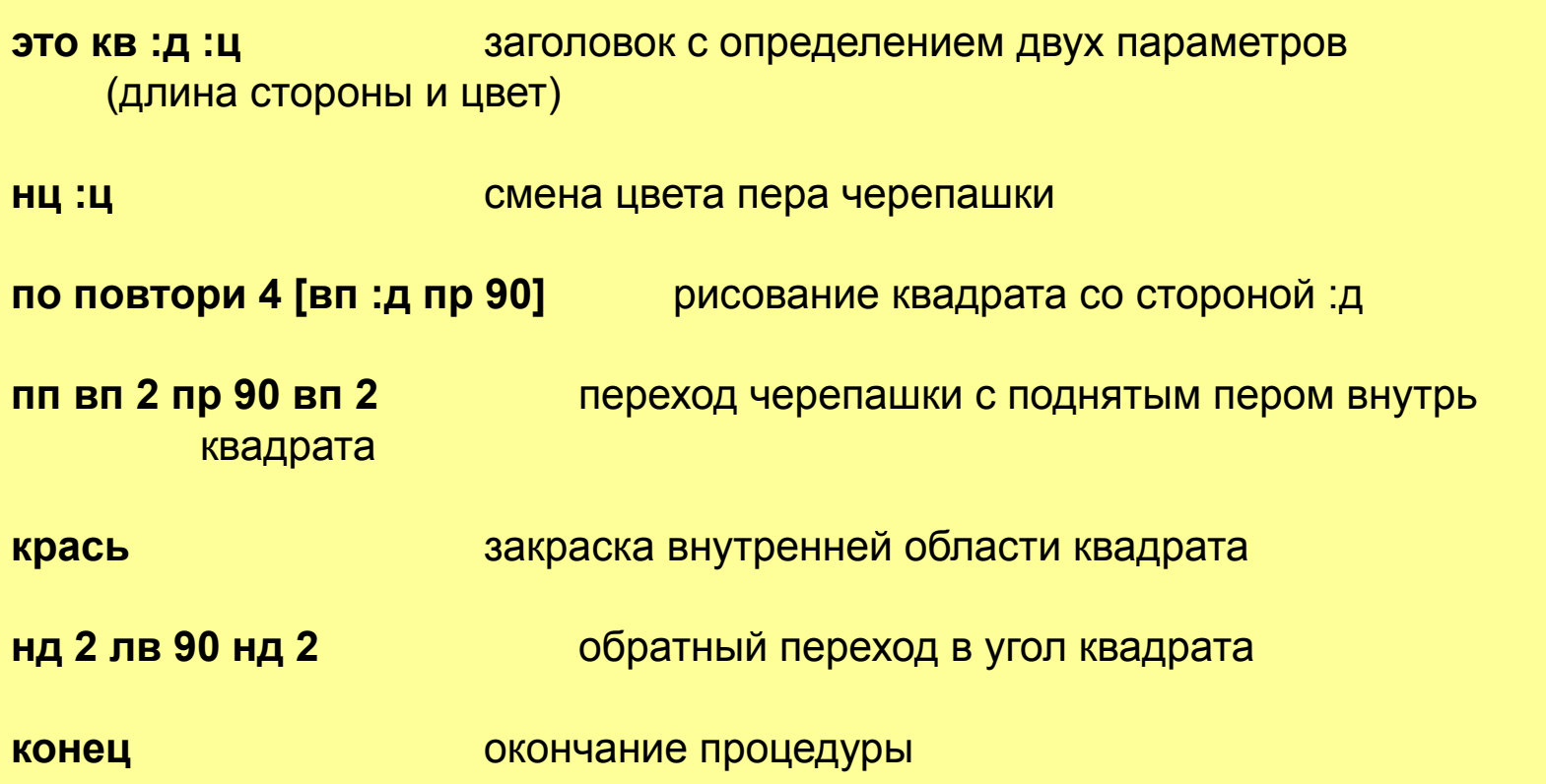

Задача. Составить программу рисования фигуры по выбору (в команде ЗАПРОС 1 или 2). Каждая фигура выполняется с помощью процедуры с параметрами.

```
это запрос
спроси [ 1 или 2]
если ответ = " 1 [ красный квадрат]
если ответ = " 2 [ синий круг ]
конец
```

```
это синий круг 
по повтори 360 [ вм 1 пр 1] нк 0 нд 15 нц 3 крась пп
конец
```
**это красный квадрат по повтори 4 [ вп 30 пр 90 ] нц 5 нд 15 крась пп нк 90 вп 60 нк 0 конец**

Задание1. Создать программы рисования:

трех вложенных окружностей разного размера и цвета в левом верхнем углу экрана

Задание 2. Составить программу, которая по запросу

1 – рисует маленький треугольник,

2 - рисует большой треугольник, состоящий из 3-х маленьких (используется процедура, которая рисует маленький треугольник)

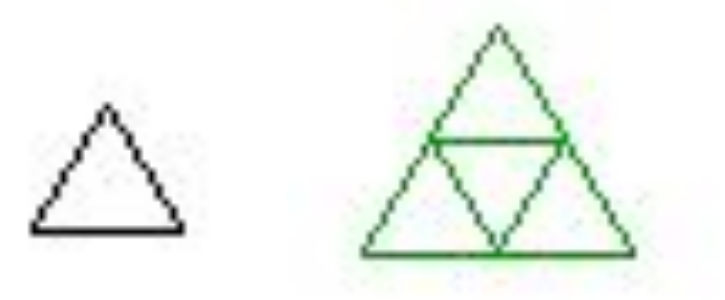